# **Nuvo**

**Nuvo Living Light POE Keypad, Arteor, Valena Life, and adorne ● Claviers POE Living Light de Nuvo, Arteor, Valena Life, et adorne ● Nuvo Living Light POE Tastaturen, Arteor, Valena Life, und adorne ● Tastierino Nuvo Living Light POE, Arteor, Valena Life, e adorne ● Teclado Nuvo Living Light POE, Arteor, Valena Life, e adorne ● Teclado con alimentación a través de Ethernet e iluminación viva Nuvo, Arteor, Valena Life, y adorne**

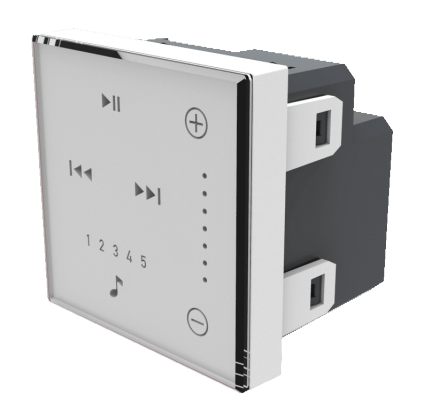

Installation Instructions ● Fiche d'instructions ● Bedienungsanleitung ● Manuale di istruzioni ● Folha de Instruções ● Hoja de instrucciones

1507255 Rev D

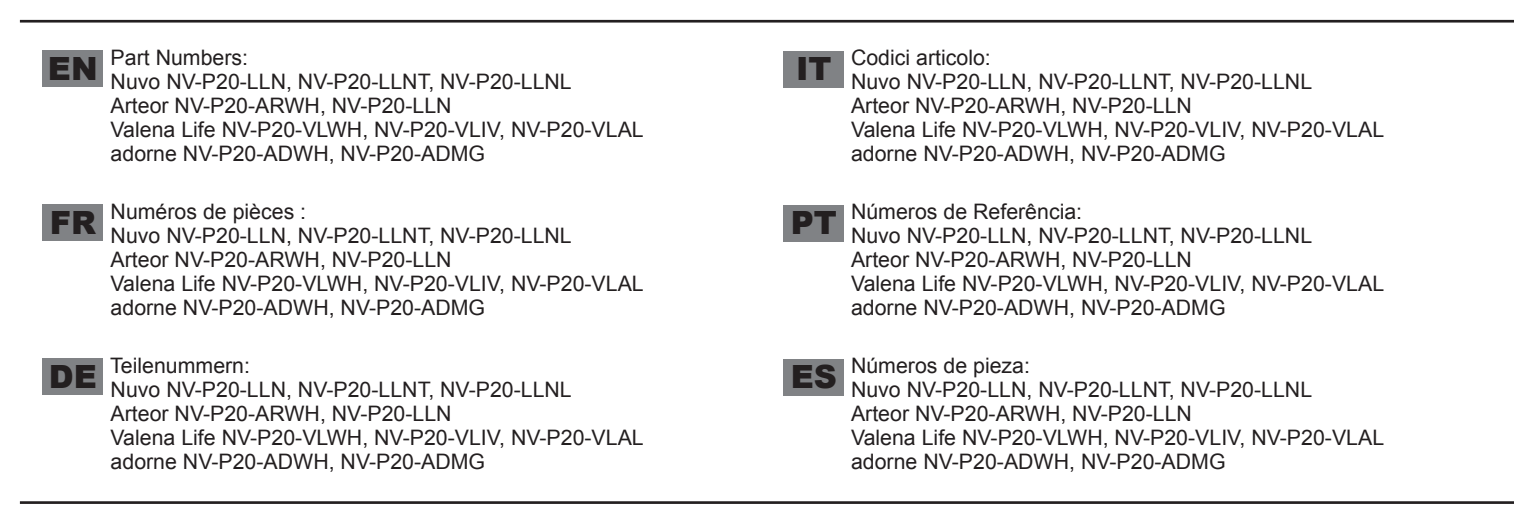

**Figure 1: Features Fig. 1, Fig. 2 ● Fonctions Fig. 1, Fig. 2 ● Eigenschaften Abb. 1 und Abb. 2 ● Caratteristiche Fig. 1, Fig. 2 ● Funcionalidades Fig. 1, Fig. 2 ● Características Fig. 1, Fig. 2** 

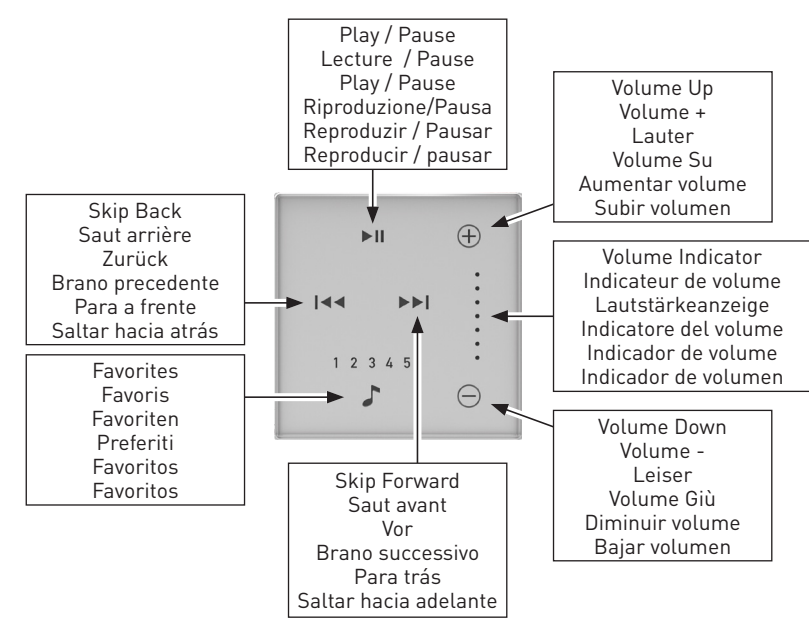

Fig. 1 / Fig. 1 / Abb. 1 / Fig. 1 / Fig. 1 / Fig. 1

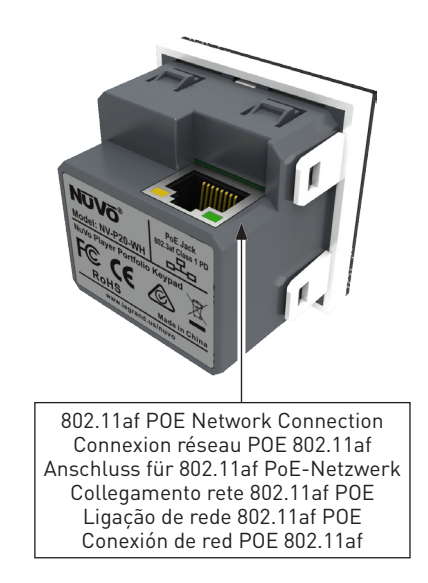

Fig. 2 / Fig. 2 / Abb. 2 / Fig. 2 / Fig. 2 / Fig. 2

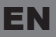

This instruction sheet covers the installation of the NV-P20-XX models listed above. The Nuvo P20 keypad provides instant access to core features such as volume control, mute, skip tracks, play / pause and access to the top 5 favorites without needing to use the app on a phone or tablet. This keypad features capacitive touch control and is fully backlit with white LED. The Nuvo P20 keypad is powered by a single 802.11af POE (Power Over Ethernet) connection that would be supplied from a compatible POE switch or injector.

## **Adding a Keypad to the Nuvo Player System**

This installation assumes the Player Portfolio system is already installed. If not, please refer to the Player Portfolio manual to install all of the zones before keypads are added. Once all the zones have been added follow the steps below to bind a keypad with a zone.

**Important:** The P20 Keypad requires a single Power Over Ethernet (802.11af POE) connection and needs to be connected to the same network, or subnet, of the zone it is intended to control.

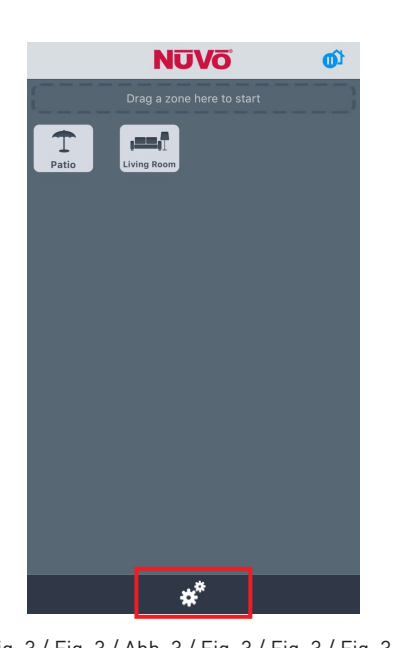

Settings Done  $\bigoplus$ Add a NuVo Comp  $\blacktriangleleft$ **Zones**  $\widehat{\mathbb{R}}$ Gateways 88 Keypads σ **This App** л **Music Library** ûh **Music Services** ∗\* General International  $\mathbf Q$ Help

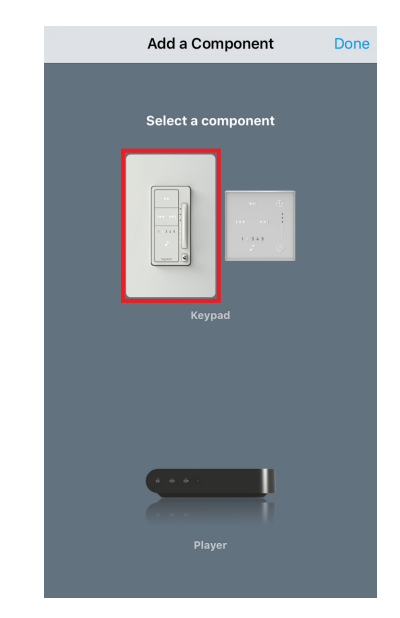

Fig. 3 / Fig. 3 / Abb. 3 / Fig. 3 / Fig. 3 / Fig. 3 Fig. 4 / Fig. 4 / Abb. 4 / Fig. 4 / Fig. 4 / Fig. 4 Fig. 5 / Fig. 5 / Abb. 5 / Fig. 5 / Fig. 5 / Fig. 5

**STEP 1:** Navigate to the Settings menu by pressing the gear icon at the bottom of the home page (Fig. 3).

**STEP 2:** Select "Add a component" (Fig. 4).

**STEP 3:** Select "Keypad" (Fig 5).

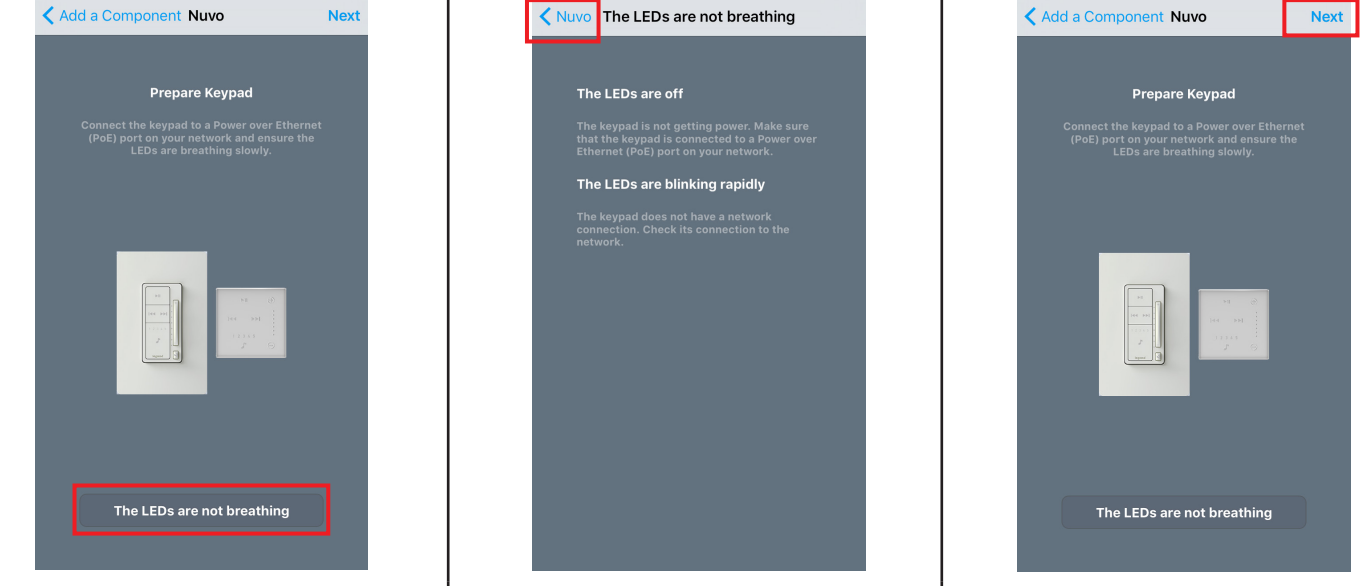

Fig. 6 / Fig. 6 / Abb. 6 / Fig. 6 / Fig. 6 / Fig. 6 Fig. 7 / Fig. 7 / Abb. 7 / Fig. 7 / Fig. 7 / Fig. 7 Fig. 8 / Fig. 8 / Abb. 8 / Fig. 8 / Fig. 8 / Fig. 8

STEP 4: Look for the LEDs to have a breathing motion. If the LEDs are not breathing, select "The LED's are not breathing" at the bottom of the screen (Fig. 6 & Fig 7). If the LED's are breathing, select "Next" (Fig 8).

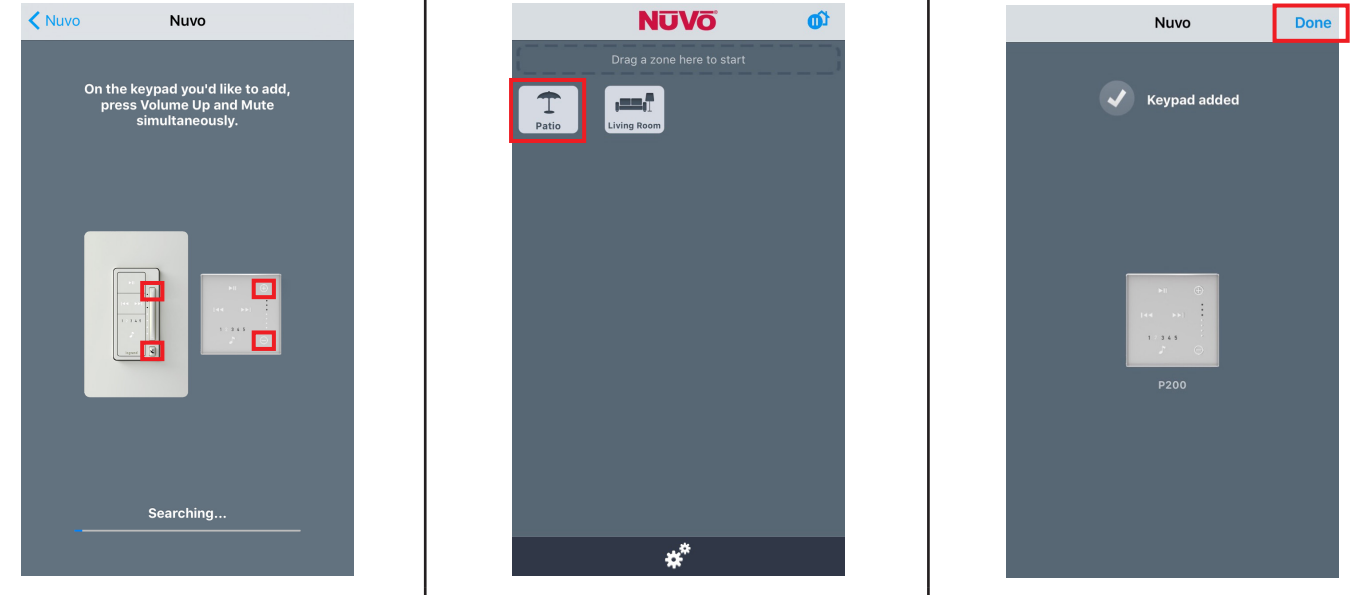

Fig. 9 / Fig. 9 / Abb. 9 / Fig. 9 / Fig. 9 / Fig. 9 Fig. 10 / Fig. 10 / Abb. 10 / Fig. 10 / Fig. 10 / Fig. 10 Fig. 11 / Fig. 11 / Abb. 11 / Fig. 11 / Fig. 11 / Fig. 11

**STEP 5:** Push the VOLUME UP and MUTE keys simultaneously to bind the keypad to the system (Fig. 9).

**STEP 6:** Select the Zone that the keypad is to be associated with (Fig. 10).

**STEP 7:** If the connection is successful "Keypad added" will be displayed, and it will show the associated zone. Press "Done" (Fig. 11).

Cette fiche d'instructions décrit la procédure d'installation des modèles NV-P20-XX énumérés ci-dessus. Le clavier Nuvo P20 vous permet d'accéder instantanément à des fonctions clés comme le réglage du volume, le mode muet, le passage des pistes, le mode Lecture / Pause, ainsi qu'à cinq préréglages favoris sans que vous ayez besoin d'utiliser l'application sur un téléphone ou une tablette. Ce clavier dispose de commandes tactiles capacitives et d'un système de rétro-éclairage par DEL blanches. Le clavier Nuvo P20 est alimenté par une connexion 802.11af POE (Power Over Ethernet) unique, fournie par un interrupteur ou un injecteur POE compatible. FR

## **Ajout d'un clavier au Player System de Nuvo**

Cette installation suppose que le système Player Portfolio est déjà installé. Si ce n'est pas le cas, veuillez vous reporter au manuel du Player Portfolio pour installer toutes les zones avant l'ajout des claviers. Une fois toutes les zones ajoutées, suivez les étapes ci-dessous pour lier un clavier à une zone.

**Important :** Le clavier P20 nécessite une connexion Power Over Ethernet unique (POE 802.11af), et doit être connecté au même réseau ou sous-réseau que la zone qu'il doit contrôler.

ÉTAPE 1 : Naviguez jusqu'au menu Paramètres en appuyant sur l'icône en forme d'engrenage en bas de la page d'accueil (fig. 3).

**ÉTAPE 2** : Sélectionnez « Ajoutez un composant. » (fig. 4).

**ÉTAPE 3 :** Sélectionnez « Clavier » (fig. 5).

ÉTAPE 4 : Vérifiez qu'il y a un mouvement de respiration au niveau des DEL. Si les DEL ne respirent pas, sélectionnez « Les DEL ne respirent pas » en bas de l'écran (fig.6 et fig.7). Si les DEL respirent, sélectionnez « Suivant » (fig. 8).

**ÉTAPE 5 :** Appuyez sur les touches VOLUME + et MUTE en même temps pour lier le clavier au système (fig. 9).

**ÉTAPE 6** : Sélectionnez la zone à laquelle le clavier doit être associé (fig. 10).

ÉTAPE 7 : Si la connexion est établie, la notification « Clavier ajouté » apparaîtra, et la zone associée sera affichée. Appuyez sur « Terminé » (fig. 11).

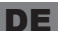

In dieser Gebrauchsanweisung wird die Installation der oben genannten Modelle NV-P20-XX erläutert. Mit der Nuvo P20 Tastatur haben Sie DE sofortigen Zugriff auf wichtige Funktionen, wie beispielsweise die Steuerung der Lautstärke, die Stummschaltung, das Wechseln zwischen Titeln, die Play- und Pausefunktion sowie das Abspielen von 5 Favoriten, ohne dass Sie dafür Ihr Smartphone oder Tablet bedienen müssen. Die Tastatur verfügt über eine kapazitive Touch-Steuerung und eine weiße LED-Hintergrundbeleuchtung. Die Stromversorgung der Nuvo P20 Tastatur erfolgt über eine einzelne Power-Over-Ethernet-Verbindung (802.11af PoE), die über einen kompatiblen PoE-Switch oder PoE-Injektor hergestellt wird.

## **Hinzufügen einer Tastatur zum Nuvo Player System**

Für die Installation der Tastatur muss bereits das Player Portfolio System installiert sein. Falls das Player Portfolio System noch nicht installiert ist, installieren Sie zunächst alle Zonen gemäß den Anweisungen im Player Portfolio Handbuch, bevor Sie die Tastatur hinzufügen. Wenn alle Zonen hinzugefügt wurden, befolgen Sie die unten beschriebenen Schritte, um die Tastatur mit einer Zone zu verbinden.

**Wichtig:** Die P20 Tastatur benötigt eine einzelne Power-Over-Ethernet-Verbindung (802.11af PoE) und muss an das Netzwerk oder Unternetzwerk der entsprechenden zu steuernden Zone angeschlossen werden.

**SCHRITT 1:** Tippen Sie unten im Bildschirm auf das Zahnrad, um zum Einstellungsmenü zu gelangen (Abb. 3).

SCHRITT 2: Wählen Sie "Add a NuVo component" (Eine Komponente hinzufügen) aus (Abb. 4).

SCHRITT 3: Wählen Sie "Keypad" (Tastatur) aus (Abb. 5).

SCHRITT 4: Überprüfen Sie, ob die LEDs nacheinander aufleuchten. Wenn die LEDs nicht nacheinander aufleuchten, tippen Sie auf "The LED's are not breathing" (Die LEDs leuchten nicht nacheinander auf) (Abb. 6 und Abb. 7). Wenn die LEDs nacheinander aufleuchten, tippen Sie auf "Next" (Weiter) (Abb. 8).

SCHRITT 5: Halten Sie die Tasten LAUTER und STUMMSCHALTEN gleichzeitig gedrückt, um die Tastatur mit dem System zu verbinden (Abb. 9).

**SCHRITT 6:** Wählen Sie die Zone aus, mit der die Tastatur verbunden werden soll (Abb. 10).

SCHRITT 7: Bei erfolgreicher Verbindung wird "Keypad added" (Tastatur hinzugefügt) zusammen mit der ausgewählten Zone angezeigt. Tippen Sie dann auf "Done" (Fertig) (Abb. 11).

Questo foglio illustrativo riguarda l'installazione dei modelli NV-P20-XX elencati sopra. Il tastierino Nuvo P20 offre l'accesso istantaneo a funzionalità fondamentali quali controllo del volume, disattivazione audio, salto traccia, riproduzione/pausa e l'accesso ai principali 5 preferiti senza che sia necessario utilizzare l'app su un telefono o un tablet. Il tastierino presenta controlli touch capacitivi ed è completamente retroilluminato con LED bianchi. Il tastierino Nuvo P20 è alimentato da un singolo collegamento 802.11af POE (Power Over Ethernet, alimentazione via Ethernet) fornito da un interruttore o iniettore POE compatibile. IT

## **Aggiunta di un tastierino al sistema Nuvo Player**

Questa installazione presume che il sistema Player Portfolio sia già installato. Se così non è, fare riferimento al manuale di Player Portfolio per installare tutte le zone prima che vengano aggiunti i tastierini. Una volta che tutte le zone sono state aggiunte, seguire i passi riportati sotto per associare un tastierino a una zona.

**Importante:** Il tastierino P20 richiede un singolo collegamento Power Over Ethernet (802.11af POE) e deve essere collegato alla stessa rete, o sottorete, della zona che deve controllare.

PASSAGGIO 1: Andare nel menu Settings (Impostazioni) premendo l'icona a forma di ingranaggio in fondo alla pagina iniziale (Fig. 3).

PASSAGGIO 2: Selezionare "Add a component" (Aggiungere un componente) (Fig. 4).

PASSAGGIO 3: Selezionare "Keypad" (Tastierino) (Fig. 5).

PASSAGGIO 4: Assicurarsi che i LED si accendano e spengano a impulsi. Se i LED non si illuminano correttamente, selezionare "The LED's are not breathing" (I LED non si illuminano a impulsi) in fondo alla schermata (Fig. 6 e Fig. 7). Se i LED si illuminano a impulsi, selezionare "Next" (Avanti) (Fig. 8).

PASSAGGIO 5: Premere i tasti VOLUME SU e MUTO simultaneamente per associare il tastierino al sistema (Fig. 9).

PASSAGGIO 6: Selezionare la zona da associare al tastierino (Fig. 10).

PASSAGGIO 7: Se il collegamento viene completato con successo, verrà visualizzato "Keypad added" (Aggiunto tastierino) e verrà mostrata la zona associata. Premere "Done" (Fatto) (Fig. 11).

PT

Estas instruções abrangem a instalação dos modelos NV-P20-XX acima indicados. O teclado Nuvo P20 oferece um acesso instantâneo às principais funcionalidades, tais como controlo de volume, sem som, mudar de faixa, reproduzir / pausar e aceder aos 5 favoritos sem precisar de utilizar a aplicação num telemóvel ou tablet. Este teclado possui um controlo de toque capacitivo e é totalmente retroiluminado com LED branco. O teclado Nuvo P20 é alimentado por uma ligação única de 802.11af POE (Power Over Ethernet) que pode ser fornecida por um injetor ou switch de POE compatível.

## **Adicionar um teclado ao Sistema de leitor Nuvo**

Esta instalação pressupõe que o sistema Player Portfolio já está instalado. Caso não esteja, consulte o manual do Player Portfolio para instalar todas as zonas antes de adicionar os teclados. Depois de adicionar todas as zonas, siga os passos abaixo para associar um teclado a uma zona.

**Importante:** O teclado P20 requer uma ligação única de Power Over Ethernet (802.11af POE) e precisa de estar ligado à mesma rede ou subrede da zona que se pretende controlar.

PASSO 1: Vá até ao menu Definições, pressionando o ícone de roda dentada na parte inferior da página inicial (Fig. 3).

PASSO 2: Selecione "Adicionar um componente" (Fig. 4).

PASSO 3: Selecione "Teclado" (Fig. 5).

PASSO 4: Verifique se os LED estão iluminados. Se não estiverem, selecione "Os LED não estão iluminados" na parte inferior do ecrã (Fig. 6 e Fig. 7). Se os LED estiverem iluminados, selecione "Seguinte" (Fig. 8).

PASSO 5: Prima, em simultâneo, os botões AUMENTAR VOLUME e SEM SOM para associar o teclado ao sistema (Fig. 9).

**PASSO 6:** Selecione a Zona à qual o teclado deve estar associado (Fig. 10).

PASSO 7: Se a ligação for bem-sucedida, a mensagem "Teclado adicionado" será apresentada, bem como a zona associada. Prima "Concluído" (Fig. 11).

ES En esta hoja de instrucciones se describe la instalación de los modelos NV-P20-XX mencionados anteriormente. El teclado P20 Nuvo proporciona<br>Lacceso instantáneo a funciones básicas tales como control de volumen, silenci acceso instantáneo a funciones básicas tales como control de volumen, silenciamiento, saltar pistas, reproducción / pausa y a los 5 primeros favoritos sin necesidad de utilizar la aplicación en un teléfono o tableta. Este teclado cuenta con control táctil capacitivo y está retroiluminado completamente con LED blanco. La alimentación del teclado P20 Nuvo se obtiene mediante una sola conexión de alimentación a través de Ethernet (POE, Power Over Ethernet) 802.11af que se suministra desde un interruptor o inyector POE compatible.

## **Agregado de un teclado al Sistema reproductor Nuvo**

Esta instalación supone que el sistema Player Portfolio ya está instalado. De lo contrario, consulte el manual de Player Portfolio para instalar todas las zonas antes de agregar teclados. Una vez que se han agregado todas las zonas, siga los pasos que se detallan a continuación para vincular un teclado con una zona.

**Importante:** El teclado P20 requiere un sola conexión de alimentación a través de Ethernet (POE 802.11af) y necesita estar conectado a la misma red o subred de la zona que pretende controlar.

PASO 1: Vaya al menú Settings (Ajustes) presionando el icono de engranajes en la parte inferior de la página principal (Fig. 3).

PASO 2: Seleccione "Add a component" (Agregar un componente) (Fig. 4).

PASO 3: Seleccione "Keypad" (Teclado) (Fig. 5).

PASO 4: Determine si los LED tienen un movimiento intermitente. Si los LED no son intermitentes, seleccione "The LED's are not breathing" (Los LED no son intermitentes) en la parte inferior de la pantalla (Fig. 6 y Fig. 7). Si los LED son intermitentes, seleccione "Next" (Siguiente) (Fig. 8).

PASO 5: Pulse las teclas de SUBIR VOLUMEN y SILENCIO simultáneamente para vincular el teclado al sistema (Fig. 9).

PASO 6: Seleccione la zona a la cual el teclado debe asociarse (Fig. 10).

**PASO 7:** Si la conexión es exitosa, se mostrará "Keypad added" (Teclado agregado) y la zona asociada. Pulse "Done" (Listo) (Fig. 11).

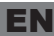

# EN **Technical Specifications**

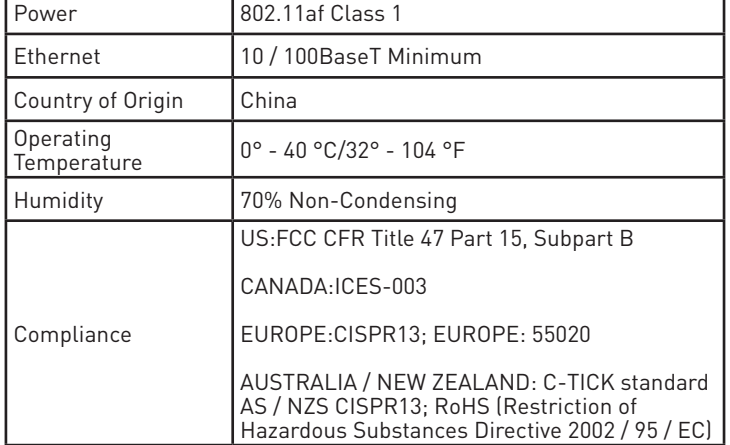

# FR **Caractéristiques techniques**

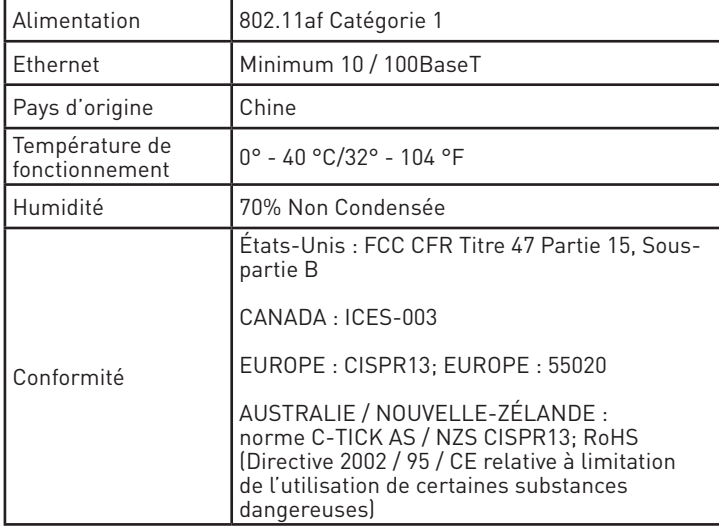

## DE **Technische Merkmale**

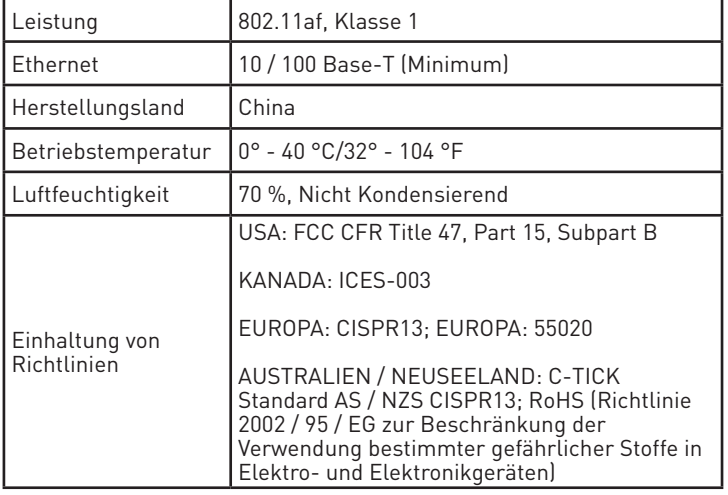

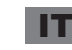

# IT **Specifiche tecniche**

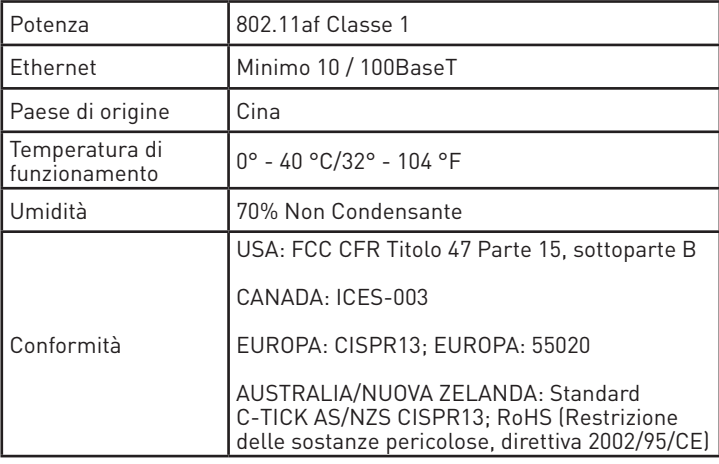

# PT **Especificações Técnicas**

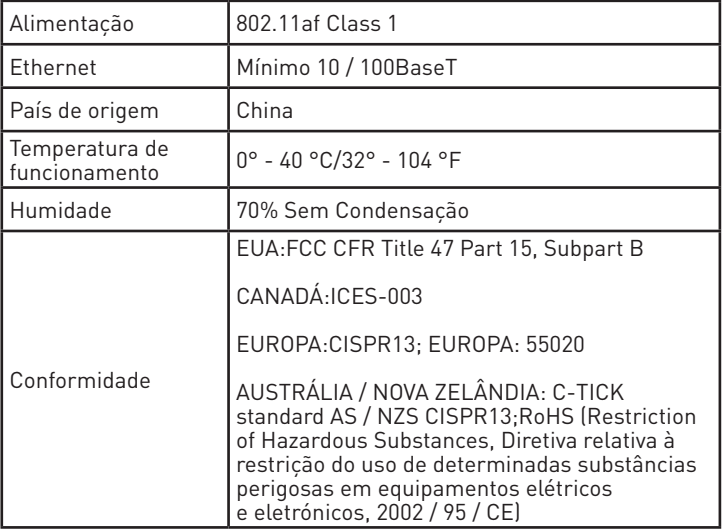

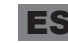

# ES **Especificaciones técnicas**

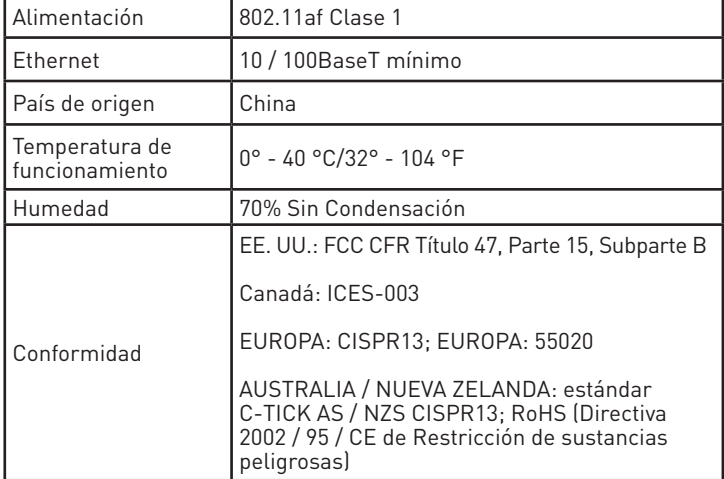

#### **FCC COMPLIANCE STATEMENT** EN

**NOTE:** This equipment has been tested and found to comply with the limits for a Class B digital device, pursuant to Part 15 of the FCC Rules. These limits are designed to provide reasonable protection against harmful interference in a residential installation. This equipment generates, uses and

can radiate radio frequency energy and, if not installed in accordance with the instructions, may cause harmful interference to radio communications. However, there is no guarantee that interference will not occur in a particular installation. If this equipment does cause interference to radio or television reception, which can be determined by turning the equipment off and on, the user is encouraged to try to correct the interference by one or more of the following measures:

## •Reorient or relocate the receiving antenna

•Increase the separation between the equipment and receiver •Connect the equipment into an outlet on a circuit different from that to which the receiver is connected •Consult the dealer or an experienced radio/TV technician for help

#### **FCC CAUTION**

Any changes or modifications not expressly approved by Legrand/Nuvo could void the user's authority to operate the equipment.

**This device complies with Part 15 of the FCC Rules / Industry Canada licence-exempt RSS standard(s). Operation is subject to the following two conditions: (1) this device may not cause harmful interference, and (2) this device must accept any interference received, including interference that may cause undesired operation.**

#### **CANADIAN COMPLIANCE STATEMENT**

This Class B digital apparatus complies with Canadian ICES-003**.**

## **ÉNONCÉ DE CONFORMITÉ DE FCC**

**REMARQUE**: cet équipement a été testé et s'est déclaré conforme aux limites d'un appareil numérique de classe B, conformément à la partie 15 des règles de la FCC. Ces limites sont conçues pour fournir une protection raisonnable contre les interférences nuisibles dans une installation résidentielle. Cet équipement génère, utilise et peut émettre de l'énergie radiofréquence et, s'il n'est pas installé conformément aux instructions, peut causer des interférences nuisibles aux communications radio. Cependant, il n'y a aucune garantie que des interférences ne se produiront pas dans une FR

installation particulière. Si cet équipement cause des interférences à la réception de la radio ou de la télévision, ce qui peut être déterminé en allumant et éteindre l'équipement, l'utilisateur est encouragé à essayer de corriger les interférences en prenant une ou plusieurs des mesures suivantes:

• Réorienter ou déplacer l'antenne de réception

- Augmenter la séparation entre l'équipement et le récepteur
- Connectez l'équipement à une prise de courant sur un circuit différent de celui auquel le récepteur est connecté
- Consultez le revendeur ou un technicien de radio / télévision expérimenté pour obtenir de l'aide

#### **FCC ATTENTION**

Toute modification ou modification non expressément approuvée par Legrand / Nuvo pourrait annuler l'autorisation de l'utilisateur d'utiliser l'équipement.

**Cet appareil est conforme à la partie 15 des normes RSS de la FCC / Industrie Canada exemptées de licence. L'opération est soumise aux deux conditions suivantes: (1) cet appareil ne doit pas causer d'interférence nuisible, et (2) cet appareil doit accepter toute interférence reçue, y compris les interférences pouvant entraîner un fonctionnement indésirable.**

## **DÉCLARATION CANADIENNE DE CONFORMITÉ**

Cet appareil numérique de la Classe B est conforme à la norme NMB-003 du Canada

## **DECLARACIÓN DE CUMPLIMIENTO DE FCC**

NOTA: Este equipo ha sido probado y cumple con los límites de un dispositivo digital de Clase B, de acuerdo con la Parte 15 de las Reglas de la FCC. Estos límites están diseñados para proporcionar una protección razonable contra interferencias dañinas en una instalación residencial. Este equipo genera, utiliza y puede irradiar energía de radiofrecuencia y, si no se instala de acuerdo con las instrucciones, puede causar interferencia perjudicial a las comunicaciones de radio. Sin embargo, no hay garantía de que no se produzcan interferencias en una instalación en particular. Si este equipo causa interferencias en la recepción de radio o televisión, lo cual puede determinarse apagando y encendiendo el equipo, se recomienda al usuario que intente corregir la interferencia mediante una o más de las siguientes medidas: ES

•Reorientar o reubicar la antena receptora

- •Aumente la separación entre el equipo y el receptor
- •Conecte el equipo a una toma de corriente en un circuito distinto al que está conectado el receptor
- •Consulte con el distribuidor o con un técnico de radio / TV experimentado para obtener ayuda.

#### **FCC PRECAUCIÓN**

Cualquier cambio o modificación no aprobado expresamente por Legrand / Nuvo puede anular la autorización del usuario para operar el equipo.

**Este dispositivo cumple con la Parte 15 de las Normas de la FCC / normas de RSS de la industria de Canadá exentas de licencia. El funcionamiento está sujeto a las dos condiciones siguientes: (1) este dispositivo no puede causar interferencia perjudicial, y (2) este dispositivo debe aceptar cualquier interferencia recibida, incluyendo interferencia que pueda causar un funcionamiento no deseado.**

#### **DECLARACIÓN DE CONFORMIDAD CANADIENSE**

Este aparato digital de Clase B cumple con la norma Canadiense ICES-003.

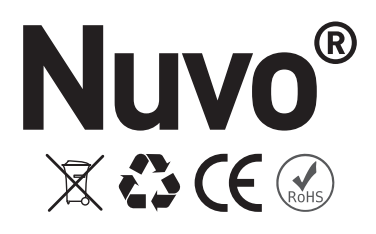

Doc #1507255 Rev D 20170926 Doc n. 1507255 Rev D 20170926 N.º doc. 1507255 Rev D 20170926